**Fecha de presentación:** octubre, 2013 **Fecha de aceptación:** noviembre, 2013 **Fecha de publicación:** diciembre, 2013

#### **LA PRESENTACIÓN DIGITAL Y RECOMENDACIONES PARA ELABORAR DIAPOSITIVAS THE DIGITAL PRESENTATION SLIDES AND RECOMMENDATIONS FOR DEVELOPING**

Lic. Carlos Ernesto González Sacerio<sup>1</sup>

**E-mail:** [carlos@ucp.cf.rimed.cu](mailto:carlos@ucp.cf.rimed.cu)

<sup>1</sup> Universidad Ciencias Pedagógicas "Conrado Benítez García". Cienfuegos. Cuba.

#### **¿Cómo referenciar este artículo?**

González Sacerio, C. E. (2013). La presentación digital y recomendaciones para elaborar diapositivas**.** *Revista Conrado* [seriada en línea], 9 (42). pp. 33-39. Recuperado de <http://conrado.ucf.edu.cu/>

#### **RESUMEN**

El trabajo resume la clase en opción a la categoría profesor Instructor. La derivación gradual de objetivo, se realiza desde el Modelo del profesional del Licenciado en Educación, especialidad Español-Literatura hasta la clase. Su contenido es la "Presentación digital y recomendaciones para elaborar diapositivas", con la intención de caracterizar los sistemas de presentaciones electrónicas y sus invariantes a través del trabajo con MS Power Point, para su posterior aplicación como herramienta de trabajo y medio de enseñanza en la escuela cubana. En la misma se aplica las funciones y principios didácticos que logran de forma coherente y armónica el objetivo de la clase, cumpliendo con la interrelación de los componentes del proceso de enseñanzaaprendizaje.

#### **Palabras clave:**

Clase, presentación digital, principios didácticos.

### **ABSTRACT**

This article summarizes the lesson to apply for a change of teaching rank as instructor as the result of the final evaluation of the "Didactics and Pedagogy of Higher Education Postgrade". It derives from the goals of the curriculum requirements for the Bachelor in Education, Spanish Literature major to the lesson. It' topic is "Digital presentation to elaborate slides" the intention is to characterize the electronic presentations systems and their invariables though the work with MS Power point, to their subsequent appliance as tools and teaching aids at the Cuban school. Didactic functions and principles to archive the objective of the lesson are applied in a coherent and harmonic way, fulfilling the teaching-learning process components relationship.

#### **Keywords:**

Lesson, digital presentation, didactic principles.

#### **INTRODUCCION**

La clase corresponde a la asignatura Informática Educativa I, Tema # 2 del programa, que se concibe desde la Disciplina Informática educativa para la carrera Licenciatura en Educación, especialidad Español-Literatura, 1er año curso encuentro; que pertenece al

## Dpto. de la Facultad de Humanidades.

La *DERIVACIÓN GRADUAL DE LOS OBJETIVOS,* parte del **Modelo del profesional,** hasta **la clase**, como hilo conductor del proceso de enseñanza aprendizaje, de la forma siguiente:

## **Objetivo general del Modelo del profesional de Español-Literatura:**

El egresado de esta carretera debe:

Elevar de modo permanente su preparación ideológica y política, económica y jurídica, científica y cultural, de acuerdo con las necesidades personales y sociales, teniendo en cuenta el progreso científico y el dominio *de las tecnologías de la información y las comunicaciones,* de modo que pueda actuar como un promotor cultural con sus educandos y en la comunidad.

#### **Objetivos generales de 1er año:**

1. Integrar los conocimientos adquiridos en las **disciplinas** *Marxismo-Leninismo e Informática educativa* con los fenómenos psicopedagógicos, lingüísticos, literarios y culturales que estudian en Lenguaje y comunicación, Introducción a los estudios lingüísticos y a los literarios, Gramática y Literatura universal.

#### **Objetivo general de la Asignatura:**

1- Desarrollar sentimientos patrióticos, revolucionarios, antimperialistas y de *valores éticos, pedagógicos y tecnológicos* en el procesamiento y utilización de la información y su aplicación en educación.

2- Fomentar conductas y hábitos para el cuidado y conservación de las tecnologías disponibles para el proceso docente-educativo y cómo estas deben contribuir para salvar nuestro mundo y nunca para destruirlo.

3- *Aplicar las tecnologías de la información y la comunicación* (TIC) como medio del proceso docente-educativo, atendiendo a las necesidades y problemas pedagógicos que se presentan en la escuela, las tendencias actuales de su utilización en la educación, la política del Ministerio de Educación al respecto y el desarrollo tecnológico disponible.

4- Desarrollarhabilidades investigativas y de autoaprendizaje que permitan una superación y actualización permanente, *según el desarrollo pedagógico y tecnológico,* para su aplicación en el proceso educativo en la escuela cubana.

5- Resolver problemas correspondientes a las diversas esferas de su formación profesional *mediante la utilización de conocimientos, habilidadesy procedimientos propios de las tecnologías informáticas.*

### **Habilidades**:

1. **Fundamentar** la utilización de la computadora en sus distintas modalidades educativas: como medio de enseñanza para potenciar el aprendizaje y como recurso para la automatización de la gestión educativa y las investigaciones pedagógicas.

2. **Diseñar** aplicaciones educativas multimediales y multiplataforma y entornos de aprendizaje para resolver problemas puntuales en actividades docentes.

3. **Planificar** su estudio (individual y colectivo), a modo de lograr un aprendizaje productivo e integrador.

### **Valores fundamentales:**

Responsabilidad, laboriosidad, honestidad, solidaridad, humanismo, independencia cognoscitiva, respeto hacia los otros, patriotismo, amor a la ciencia Informática y a la profesión.

## **Plan Temático Asignatura: Informática Educativa I Plan Temático (51 horas-clases (18h/c)**

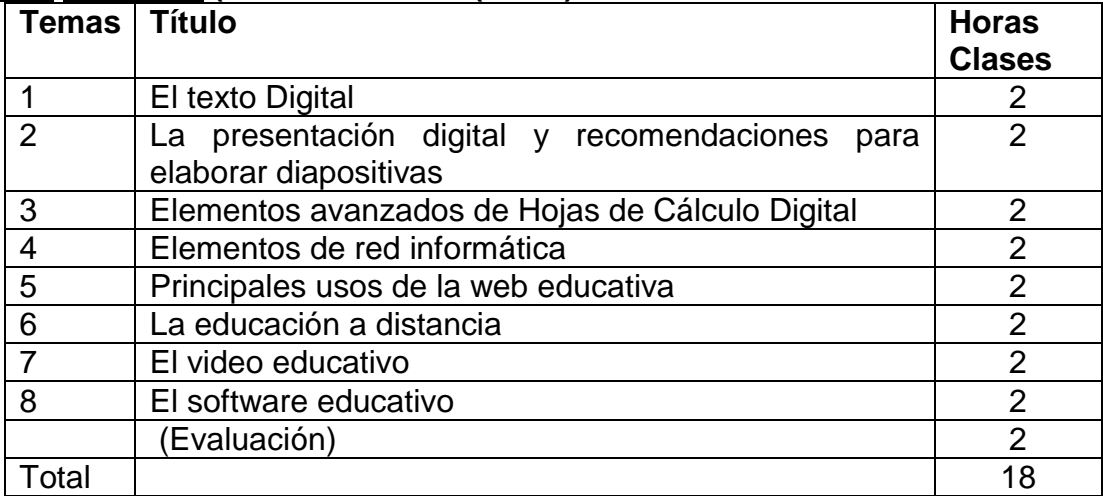

# **DESARROLLO**

## **Tema 2: La presentación digital y recomendaciones para elaborar diapositivas Objetivos:**

1. Aplicar los procedimientos básicos para el trabajo con las presentaciones digitales en la resolución de problemas relacionados con las asignaturas que cursan en el año y el contexto escolar.

2. Desarrollar la formación de valores y la preparación político-ideológica a través del trabajo colectivo y reflexiones críticas acerca de los textos seleccionados.

## **Sistema de conocimientos:**

Interfaz gráfica, características generales, conceptos básicos y filosofía de trabajo de las presentaciones electrónicas. Tratamiento y creación de archivos. Intercambio de información entre aplicaciones y accesorios.

# *Clase*

**Temática:** interfaz gráfica, características generales, conceptos básicos y filosofía de trabajo de las presentaciones electrónicas.

**Objetivos:** caracterizar los sistemas de presentaciones electrónicas y sus invariantes a través del trabajo con MS Power Point, para su posterior aplicación como herramienta de trabajo y medio de enseñanza en la escuela cubana.

## **Para caracterizar**:

- 1) Analizar las definiciones que establecen los autores y otras fuentes bibliográficas sobre las presentaciones electrónicas.
- 2) Determinar lo esencial.
- 3) Establecer comparaciones entre el Power Point y el Word.
- 4) Seleccionar los elementos que lo justifican y distinguen.

## **Método:** elaboración Conjunta.

**Procedimientos:** explicación, exposición, definición, conversación.

### **FOD (Forma de organización docente):** conferencia

**ME:** voz, pizarra, libros de texto, computadora.

## **Evaluación:** oral

**Introducción** (I Función didáctica: preparación para la materia)

Saludo y control de la asistencia (ausentes y causas).

#### **Continuar revisando el trabajo independiente de la clase anterior. Base Orientadora de la Actividad (BOA) ACCIONES**

-Leer analíticamente las dos bibliografías relacionadas con las presentaciones electrónicas.

-Interprétalas conscientemente, cada una de ellas.

-Selecciona sus ideas fundamentales.

-Establece sus semejanzas y diferencias

-Elabora tu propio concepto, a partir de sus semejanzas.

-Prepárate para exponerlo y defenderlo.

-Autoevalúate a partir de los criterios seleccionados

### **Bibliografía:**

-Temas de Informática Básica. Enrique J. Gener Navaro. Cap. #5.

Pregunta de control: ¿Qué uso le concedes a la presentación electrónica para tu desempeño profesional de la educación?

 $\triangleright$  F/C: Oral

Criterios para la autoevaluación:

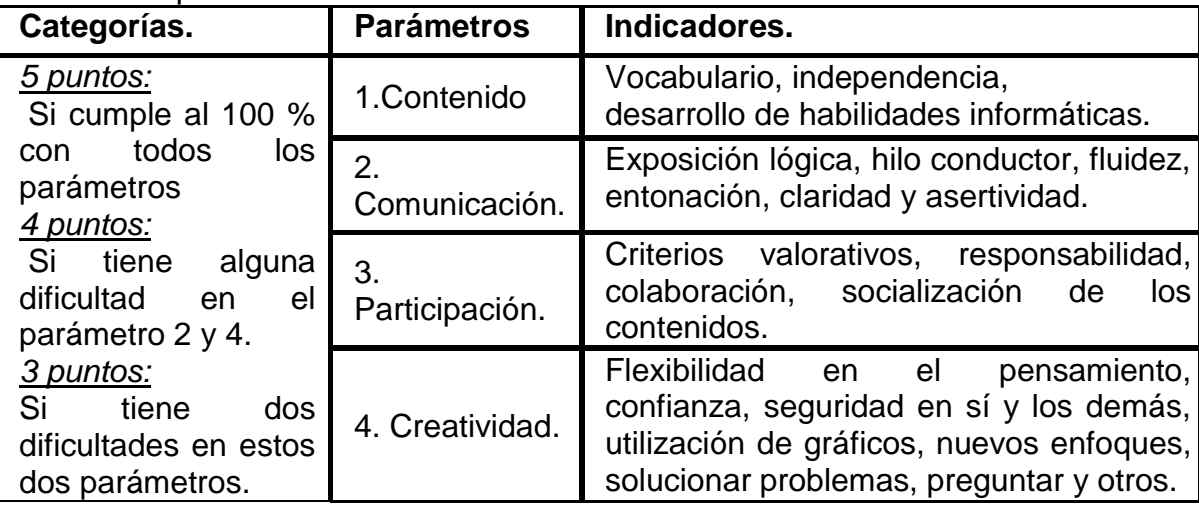

Se establece la auto-evaluación y la co-evaluación entre los estudiantes propiciando el protagonismo estudiantil.Se realiza la *motivación* a partir de la presentación de un Power Point que refleje las características de la ciudad de Cienfuegos.

¿Les gustaría realizar una presentación digital similar a la observada?

Se orienta el tema y se socializa el objetivo. (II Función didáctica Orientación hacia el objetivo)

**Desarrollo** (III Función didáctica Tratamiento de la materia)

Durante el desarrollo de la clase escribir en la pizarra palabras del vocabulario técnico y hacer énfasis en su escritura, pronunciación y aplicarle las reglas de acentuación (si es en inglés pronunciar correctamente).

**Presentación (en Informática):** es una secuencia de imágenes y sonido que permiten comunicar una información variada. Se combinan texto, sonido, imagen, animación y video.

#### **Ventajas que brindan los sistemas de presentaciones electrónicas**

Las **presentaciones electrónicas** son utilizadas en múltiples ramas y con diferentes fines: Presentación de una clase. Presentación de una tarea de investigación. Preparación de ponencia o trabajo para un evento. Presentación de un producto o proyecto. Guía de una reunión, etc.

**MS-Power Point:** es el programa más popular para la creación de presentaciones multimedia por ser el de más fácil manejo y por sus altos potenciales en las presentaciones de buen gusto. Es una de las aplicaciones suministradas con el Office y está diseñado específicamente para la creación de presentaciones multimedia.

### **Características generales**

Permiten crear diapositivas. Permiten crear presentaciones. Permite dar efectos de animación a los objetos o imágenes, así como, efectos de transición entre diapositivas.

**Presentaciones:** conjunto de diapositivas.

**Diapositivas:** constituyen las páginas de una presentación. Puede contener textos, gráficos, objetos, imágenes prediseñadas, etc.

**Agregar notas:** permite agregar notas para el orador a cada una de las diapositivas correspondientes.

**Esquema:** en el esquema aparecerán los títulos y el texto principal, no los elementos gráficos ni el texto que haya escrito.

### **¿Cómo acceder a la aplicación?**

Inicio / Programas / Mic Power Point - Inicio / Buscar / Mic Power Point. - Doble clic en una presentación existente - Si existe un acceso directo a la aplicación.

### **Elementos de la ventana Power Point o interfaz de trabajo.**

Barra de herramientas de acceso rápido. Barra de título con botones de minimizar, maximizar - restaurar y cerrar. Área de trabajo. Barra de estado. Barra de desplazamiento

**Cinta de opciones (puede minimizarse)**: está estructurada al igual que Word por fichas y cada ficha contiene grupos. Una vez abierto MS - Power Point y vista la interfaz de trabajo podemos darnos cuenta que como las demás aplicaciones del paquete de Office estudiadas en clases anteriores, este sistema de presentaciones electrónicas cuenta con las operaciones fundamentales de archivo y edición ya conocidas por todos por lo que no hace necesario hacer referencia a las mismas. Iremos entonces a conocer aspectos específicos que nos brinda el Power Point

**Área de trabajo:** el área de trabajo de MS Power Point recibe el nombre de Diapositiva. Si ya está en Power Point verás que aparecerá automáticamente en el área de trabajo una diapositiva. Si no deseas el diseño que aparece, vas al **grupo Diapositivas de la Ficha de Inicio**, seleccionas en **Diseño** el que desees.

### **¿Cómo elaborar de forma elemental una presentación?**

Si deseo agregar una **Nueva diapositiva**, existen varias opciones para lograr esto, una utilizando las plantillas definidas que tienen determinada configuración o podrá crear una presentación en blanco. Para ello vamos a la **Ficha Inicio, Grupo Diapositivas, Nueva diapositiva** y seleccionamos el diseño que deseamos, o simplemente damos clic derecho encima de una de las diapositivas que aparecen a la izquierda del área de trabajo y seleccionamos una de las opciones de la derecha; con CTRL M también se logra ese objetivo.

### **Escribir un texto**

Para crear un texto haga clic dentro del Cuadro de texto que aparece en la diapositiva y escriba su texto. Posteriormente pase a darle el formato a su texto y a su cuadro de texto a través de los **grupos Fuente** y **Párrafo de la Ficha Inicio**, o haciendo clic derecho sobre el texto en sí.

Para ver la presentación electrónica se va a la **Ficha presentación con diapositivas**, **grupo Iniciar presentación con diapositivas** y seleccionamos la que se desee, pero existen formas abreviadas para ello:

- Para iniciar la presentación desde la primera diapositiva, se pulsa la tecla **F5**
- Para ejecutarla desde la diapositiva que estamos, es decir, la actual, se pulsan las teclas **Mayús + F5**

## **Trabajo con imágenes y tablas**

Al igual que Word, el Power Point nos da la posibilidad de trabajar con imágenes y tablas, para ello vamos a la **Ficha Insertar**, **Grupos Tablas** e **Ilustraciones**.

### **Formas de insertar tablas**

Insertar tablas: inserta tablas con la posibilidad de poner números de columnas y números de filas. Dibujar tabla: dibuja los bordes de una tabla. Hoja de cálculo de Excel: Inserta una hoja de cálculo.

## **Los tipos de imágenes que se pueden insertar:**

- Imagen: inserta una imagen desde un archivo.
- Imágenes prediseñadas: inserta imágenes prediseñadas en el documento, incluyendo dibujos, películas, sonidos o fotografías almacenadas.
- Álbum de fotografías: crea o edita una presentación basándose en un conjunto de imágenes. cada imagen se colocará en su propia diapositiva.
- Formas: Inserta formas previamente diseñadas (rectángulos, cuadrados, círculos, flechas…)
- SmartArt: inserta un gráfico para comunicar información visualmente
- Gráfico: inserta un gráfico para ilustrar y comparar datos.

También se puede insertar vínculos a una imagen, dirección de correo electrónico, una página web…, para ello se accede al **Grupo Vínculos de la Ficha Insertar**

## **Conclusiones:**

Complete el cuadro teniendo en cuenta las semejanzas y diferencias entre las aplicaciones Microsoft Word y Power Point.

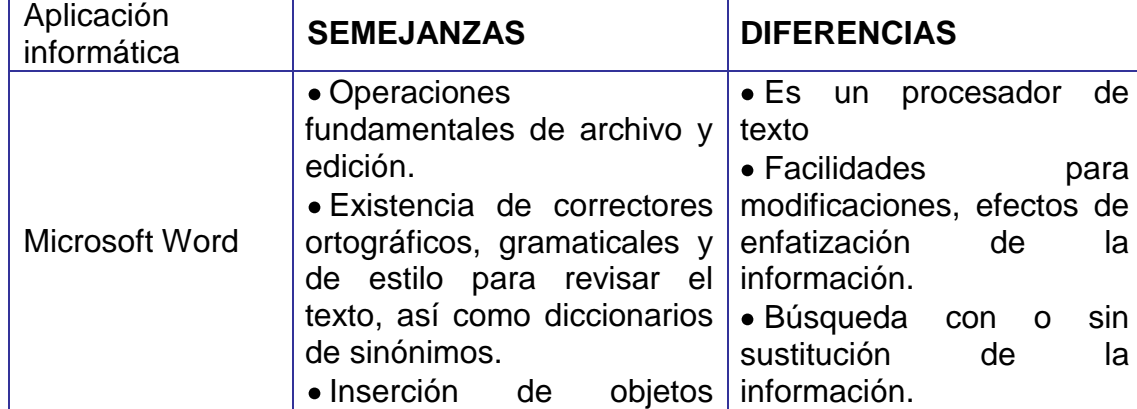

**Hoja de Trabajo** (IV Función didáctica Control y evaluación)

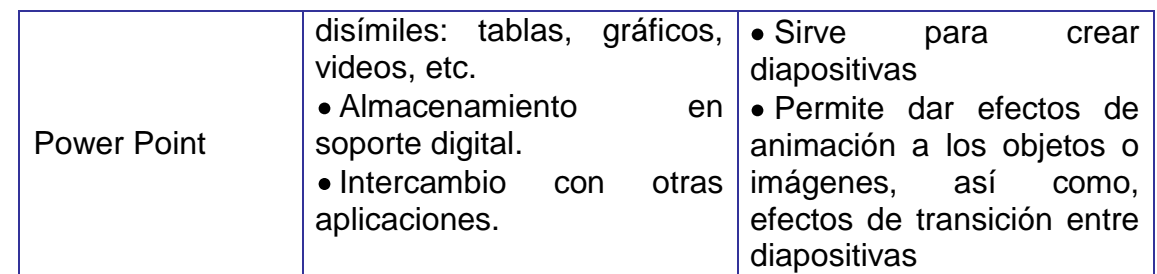

#### **Orientación del Trabajo Independiente:**

Elabora una presentación electrónica a partir de tus intereses y motivaciones. (Cartas a los 5 héroes, familia, pareja. Poemas. Chistes, Cuentos. Adivinanzas. Comentarios de la moda, novelas, noticiero, películas. Descripciones, etc.)

- 1. En las diapositivas deben hacer uso de numeraciones, viñetas, animaciones y/o cualquier otro elemento que mejore la estética de la presentación.
- 2. La presentación debe estar dividida en 2 documentos y ambos deben estar vinculados. Al final de la primera diapositiva debe existir una que diga FIN utilizando texto en WorArt y este con vínculo a la segunda presentación.
- 3. Ambas deben tener la transición de forma automática y cada 5 segundos.
- 4. Deben estar animadas según su gusto o necesidad.
- 5. Guarde la presentación con su nombre en una carpeta previamente creada en el escritorio que tenga el nombre de su carrera.

Como dato curioso consulta la bibliografía **Como hacer una buena presentación**, para una mejor elaboración.

Criterios para la autoevaluación, seguir el algoritmo del cuadro orientado.

## **CONCLUSIONES**

Con la utilización de las presentaciones de Power Point se logra una mayor flexibilidad en el pensamiento, confianza, seguridad en sí y los demás, utilización de gráficos, nuevos enfoques, solucionar problemas. El Power Point da facilidades para modificaciones, efectos de enfatización de la información.

## **BIBLIOGRAFÍA**

Addine, F., Castro, O., & García Batista, G. (2010). La superación pedagógica permanente de profesores en Cuba. La Habana. Pueblo y Educación.

Addine, F. (2007). Didáctica. Teoría y práctica. La Habana. Pueblo y Educación.

Díaz Domínguez, T. (2010). Fundamentos Teóricos y didácticos de la Educación superior. La Habana. Pueblo y Educación.

Colectivo de Autores. (s.f). Informática Básica. La Habana. MINED.

Colectivo de autores. (s.f). Compilación de textos. La Habana MINED.

República de Cuba. Ministerio de Educación Superior. (2006) Resolución cambio de categoría 128/06. La Habana. MES.

República de Cuba. Ministerio de Educación Superior. (2007). Resolución Ministerial 210/07.La Habana. MES.